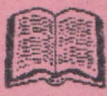

# MARNAL TASWORD

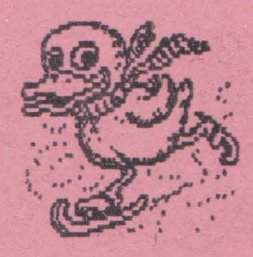

# ALPHA Ltd. @ 1992

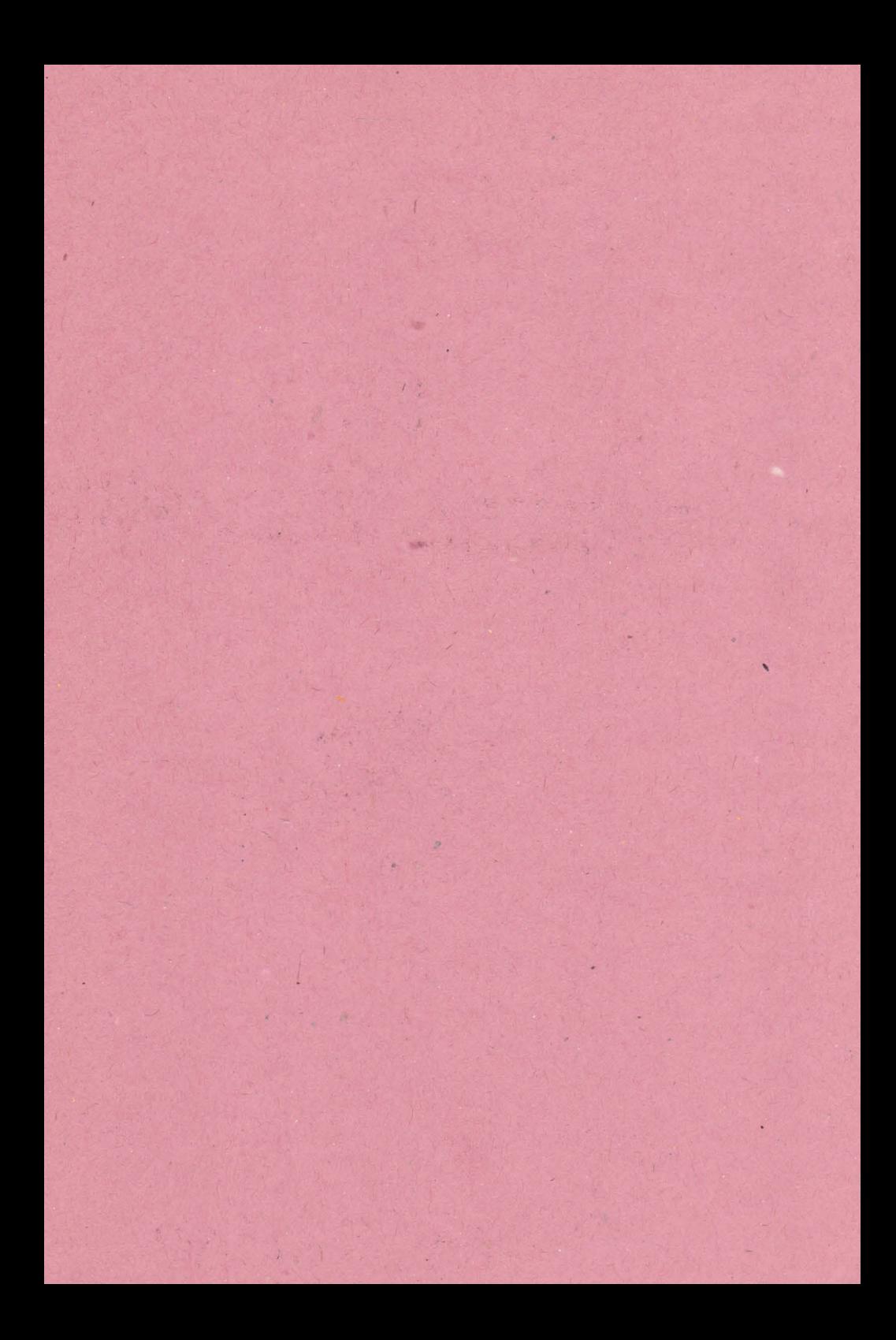

CAOWEAT ISUMAN

LODALA

. DSJ AHRJA

deo? a bhowes?

1. CUN SE INVATA UTILITIQ TASHEA TASWORD

### CUPRINS **Services**

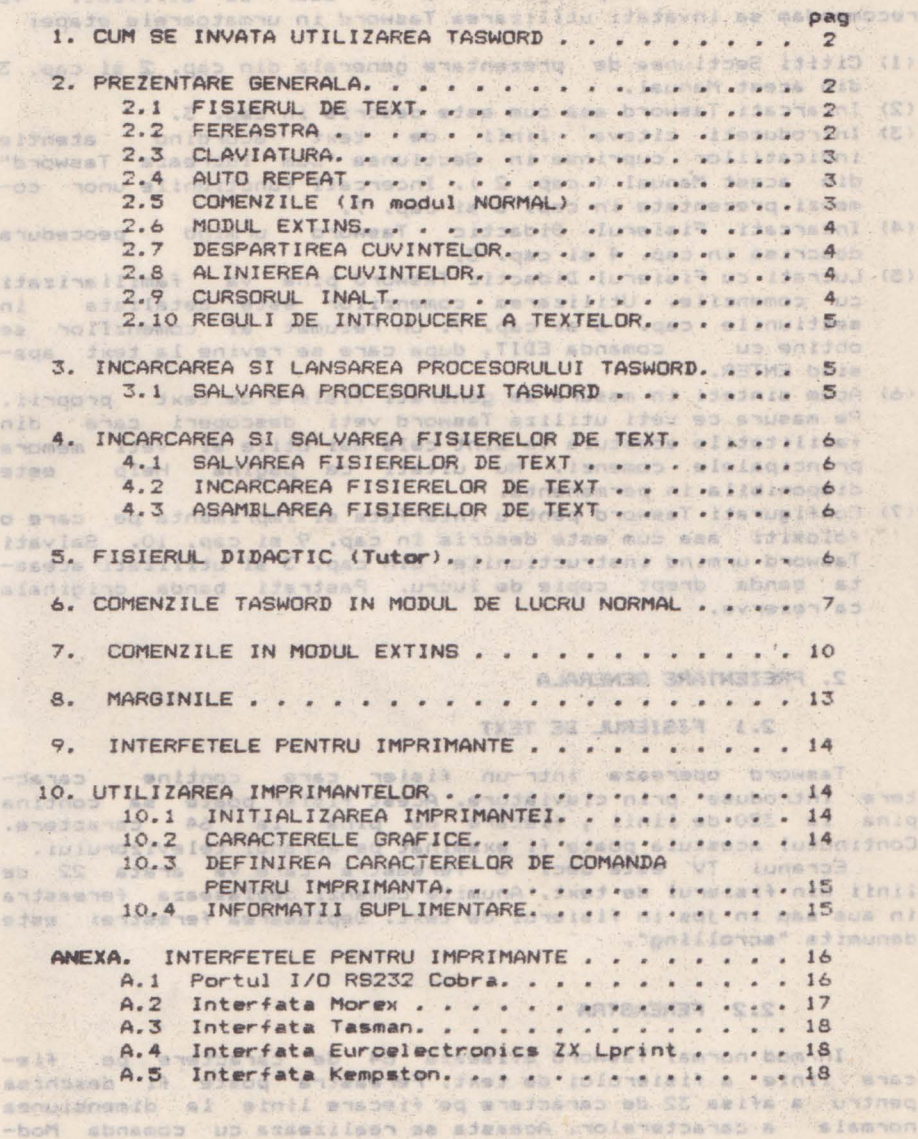

Entins-C aba cum este describ Sn cap. 7.

### 1. CUM SE INVATA UTILIZAREA TASWORD

Tasword a fost conceput pentru a fi usor de utilizat. Va recomandam sa invatati utilizarea Tasword in urmatoarele etape;

- ( 1) Cititi Sectiunea de prezentare generala din cap. 2 si cap. 3 din acest Manual. . . . . . . . . . A.M. MGR
- (2) lncarcat1 Ta•word **asa** cum **este** descr1s 1n cap. 3.
- (3) Introduceti citeva linii de text acordind atentie indicatiilor cuprinse in Sectiunea "Cum lucreaza Tasword" din acest Manual ( cap. 2 ). Incercati functiunile unor comenzi prezentate 1n cap. 6 si cap. 7.
- (4) Incarcati Fisierul Didactic Tasword urmind peoc•dura descrisa in cap. 4 si cap. 5, MIVID ABRITANA
- (5) Lucrati cu Fisierul Didactic Tasword pina va familiarizati cu comenzile. Utilizarea comenzilor este detăliata in<br>sectiunile cao, 6 si cao, 7. Un rezumat al comenzilor se sectiunile cap. 6 si cap. 7. Un rezumat al comenzilor obtine cu comanda EDIT 1 dup. care **ae** revine la text apasind ENTER.
- ( 6) Acum s1ntet1 in masura **sa** generat1 f1siere de text proprii. Pe masura ce veti utiliza Tasword veti descoperi care din facilitatile acestuia va sint cele mai utile si veti memora principalele comenzi. Nu uitati ca pagina Help disponibila in permanentà. NO 1383181914
- (7) Configurati Tasword pentru interfata si imprimanta pe care o folos1ti asa cum este descris în cap. 9 si cap. 10. Salvati Tasword urmind instructiunile din cap. 3 si utilizati aceasta banda drept copie de lucru. Pastrati banda originala ca rezerva.

S. . . . . . . . BJISTIBRAN . 8

### 2. PREZENTARE 8ENERALA

 $3.5$ 

81

# 2.1 FISIERUL DE TEXT

Tasword opereaza intr-un fisier care contine caractere introduse prin claviatura. Acest fisier poate sa contina pina la 320 de linii, fiecare de pina la 64 caractere.

Continutul acestuia poate fi examinat pe ecranul televizorului. Ecranul TV este deci o "fereastra" care va arata 22 de

linii din fisierul de text, Anumite comenzi deplaseaza fereastra 1n sus sau in Jos in fi ierul de text. Deplasarea ferestrei **•sta**  denumita "scrolling".

ANEXA, FINTERFETELE PENTRUTI IMPITATION

# 2.2 FEREASTRA

In- mod normal Tasword afiseaza 64 de caractere pe<sup>2</sup> fiecare linie a fisierului de text. Fereastra poate fi deschisa pentru **a** afisa 32 d• caractere pe fiecare linie **la** dimensiunea normala a caracterelor. Aceasta se realizeaza cu comanda Mod-<br>Extins-C asa cum este descris în cap. 7.

(图) 图

SHATTER ARION N.C.

TANT-NA

All Emusia tw

. tuiutab!

# **2.3 CLAVIATURA CONSERVERY STATE 2.3 CLAVIATURA**

**De cite ori apasati o singura tasta, caracterul sau numa**rul marcat in alb pe acea tasta apar pe ecran in pozitia cursorulu •• Exceptie face taata ENTER care **deplaaeaza** curaorul **la** inceputul urmatoarei linii.

Pentru a afisa o litera majuscula apasati CAPS SHIFT impreuna<br>cu tasta dorita.

Anumite caractere sint marcate cu roau pe taster sisb wiss anished

C ! a **\* \* X·&** \* *X*<sup>1</sup> + p \*p\*; a i \* 7<sup>9</sup>/ 4<sup>1</sup>/ 4 join ni 919H

Pentru a introduce unul din aceste caractere apasati SYMBOL SHIFT impreuna cu tasta dorita. 1901 sh bon di sias browse. 2001

Unele caractere aint marcate in rosu aub **tastei** 

# $\begin{bmatrix} 0 & 1 & 1 & 1 \end{bmatrix}$

Pentru a introduce unul din aceste caractere trebuie sa utilizati Modul Extins (vezi cap. 7) si sa apasati · SYMBOL SHIFT impreuna cu tasta doritaini jalvus ol alisubais sobrest vil

Unele din simbolurile marcate cu roau pe **taate,** nu stnt cuvinte sau caractere duble. (TO, THEN; <>, etc.), Acestea sint comenzile procesorului Tasword. Marcajele in alb de deasupr• tastelor numltl'"ice •int de **asemenea** comenzi.

### 2.4 AUTO REPEAT

Daca o tasta **este** apasata in continuu, dupa o scurta intirziere, functiunea ei este repetata. Aceasta se aplica atit caracterelor cit si comenzilor. *Jamilia perintin in comen*<br>In the late of the second come in this function also history

2.5 COMENZILE (In modul NORMAL)<br>2.5 COMENZILE (In modul NORMAL)

Cu exceptia tastei ENTER, una din **tastele** SHIFT trebuie sa fie apasata pentru a introduce o comanda. Cind primeste o com<br>comanda Tasword manipuleaza fisierul de text in modul specifi~ cat. De exemplu tastele cursorului (CAPS SHIFT 5, 6, 7, 8) deplaseaza cursorul, Alta camanda utila este EDIT (CAPS SHIF) 1) care afiseaza pagina HELP. Pagina HELP furnizeaza o descriere sumara a fiecarei comenzi.

O descriere completa **a** actiunii f1ecaret comenzi **est•** data in cap. o, cap. 7 si cap. 8.

Cind este afisata pagina HELP apasati simultan CAPS SHIFT **si SYMBOL SHIFT pentru a obtine pagina HELP in Mod-Extins. Apa-**•ati ambele taat• SHIFT pentru **a** reveni la pagina HELP noraala.

Cind ••te afisata pagipa HELP normala **apasati** ENTER pentru a reveni la pagina de text. A sabianos ao brassal *iscula al* alant exce

点

A La pursings to most a stacra ... san le " .na .. . qan ni

### 2.6 MODLE EXTINS

Pentru a executa anumite operatii asupra fisierului de text trebuie sa treceti in Modul-Extins de lucru, apasind simultan CAPS SHIFT si SYMBOL SHIFT. Linia de jos va pulsa pentru a va indica faptul ca Tasword este in Mod Extins. **Moderational** 

 $\mathbf{v} = -\frac{1}{2}S^2 - \frac{1}{2}S^4$ 

Daca **•ste** apasat EDIT <CAPS SHIFT 1) va fi **afisata**  pagina HELP pentru Modul Extins. Aceasta ajuta la identi-<br>ficarea comenzilor in Mod Extins. ficarea comenzilor in Mod Extins.

O desc:riere completa a actiunii fiecarei comenzi *in* Mod Extins este data in sectiunea cap. 7. Shan Bris ensisanas ad house

Apasind ambele taste SHIFT in timp ce este afisata pagina HELP in Mod Extins se va afisa pagina HELP normala.

Pentru a reveni in mod de lucru normal apasati simultan ' ambele **taste** SHIFT. Linia **de** jos va înceta **sa mai** pulseze, indic:ind ca Tasword este in mod de lucru normal.

Apasati ENTER pentru a reveni la pagina **de** text din pagina HELP.

# 2.7 DESPARTIREA CUVINTELOR

**Daca nu este specificat altfel, prin comanda Mod-Extins-**W. Tasword termina rindurile la cuvint intreg. Aceasta inseamna ca. daca ultimul cuvint de pe o linie nu incape pe acea linie atunci intregul cuvint este transferat 'la inceputul liniei<sup>v</sup> urmatoare. Clapa ENTER este folosita numai pentru a marca inceputul unui paragraf. Va veti convinge in curind ca Tasword mentine textul aliniat si va permite sa va concentrati asupra claviaturii. TABITER OTLIA ARES

# **2.8 ALINIEREA CUVINTELOR**

**Ca** si in cazul despartirii cuvintelor **la** sfirsitul unei linii, Tasword aliniaza automat linia care la fost introdusa.<sup>13</sup> Cuvintele in cadrul liniei sint spatiate astfel incit liniile sa<br>se termine in aceeasi coloana. Aceasta da un aspect ingrijit se termine in aceeasi coloana. Aceasta da un aspect<br>textului. textului.

Alinierea automata poate fi anulata prin comanda Mod-Extins-E <cap. 7). Ca urmare textul introdus va avea marginea din· dreapta nealiniata, mai putin estetic dar mai lucrativ pentru textele in lucru. mes fuben ol ixei ab fungleit esaeluginem browas?

Modificarea alinierii unui text se poate face simplu prin comanda Mod-Extins-E, urmata de comanda STEP (cap. 7) pentru **<sup>a</sup>** realinia paragraful dorit. USH aniped . 9.13H aniped ateselle www. (3

# alab as **Cursorul INALT**<br>2.9 **CURSORUL INALT**<br>TRIMO . 2920 MASORUL INALT

Cind ati introdus ultimul caracter de pe o linie, Tasword deplaseaza cursorul la inceputul liniei urmatoare. Cursorul devine mai inalt. Daca introduceti un caracter cind cursorul este inalt, atunci Tasword va considera ca acel caracter face parte din ultimul cuvint al liniei anterioare si va transfera **BURNEY** 

8.4 Kin Nerez

Laboad ag

intregul cuvint pe noua linie. Daca cuvintul de pe linia anterioara s-a terminat, atunci trebuie **sa** introduc•ti un spatiu - asa cum ati face in mod normal daca nu v-ati fi uitat la ecran - inainte de a introduce urmatorul cuvint.

Daca ultimul caracter de pe o linie este un punct, Tasword il **va scrie pe aceeasi** linie cu ultimul cuvint. bon ni ezesyoui byoweal sa aniy ni ta ring menisi 9078 iyosada

# 2.10 REGULI DE INTRODUCERE A TEXTELOR

La introducerea textelor respectati urmatoarele doua reguli simple de dactilografiere: indigared false this.

- (1) Introduceti totdeauna dupa punct sau dupa orice alt semn de **de** punctuatie cel putin un spatiu.
- (2) Incepeti intodeauna un nou paragraf identificindu-1 (prin spatii la inceputul acestuia), sau lasind o linie goala intre paragrafe sau in ambele moduri.

TX3T 30 NO.DARIELY ASNOAKOW! S.A

## 3. INCARCAREA SI LANSAREA PROCESORULUI TASWORD

Pentru a incarca Taswod puneti caseta in casetofon si introduceti in calculator comandai LOAD"" si apasati ENTER. Apoi porniti casetofonul pe redere si pr-ogremul Tasword **se** va incarca in doua parti: mai intii un bloc de "program" si apoi un bloc de "bytes". Beepul va suna timp de citeva secunde cind incarcarea s-a terminat si acum puteti opri banda.

Tasword este lansat in executie atunci cind se opreste beep-ul. Veti vedea cursorul pulsind **la** începutul unui fisier de text gol si numarul de linie, precum si alte informatii in partea de jos a ecranului. Acum puteti introduce un text sau sa incarcati un fisier de text creat anterior de pe banda ... (vezi cap. 4). . "seit? Just epyem" awayirm addelses a unthen M licence

Pentru a incarca Fisierul Didactic Tutor incarcati Tasword asa cum a fost descris mai sus avind grija sa opriti banda inainte ca beep-ul sa se opreasca. Apoi urmati instructiunile din cap. 4.

Intrarea din BASIC in Tasword se face cu RUN, ENTER.

# **3.1 SALVAREA PROCESORULUI TASNORD**

Pentru a crea copii de rezerva ale Pentru a crea copii de rezerva ale procesorului Tasworu<br>apasati STOP in timp ce procesorul afisaza pagina de text. Va Va. apare o lista de optiuni pe ecran asa cum este aratat  $1a$ **ca~. o** in **prezentarea acestei** comenzi.

Apasati T petnru a salva Tasword si urmati instructiunile care apar pe ecran. Urmariti ecranul pe timpul salvarii deoarece trebuie sa apasati o tasta dupa ce s-a terminat blocul "program". .Junes eine dy mus eas ROTHR ITARAGA (C)

Antici Timese wa care municipality and to a standard Aparati (A) dinitima frei ab teacht fuming risponent as ifinch soab

The S

shtregul cuvint pe noua linit baca cuvintul de pe linia antage nu ideaubotini at eludati lanuja , janimnaj a-a ataqimajna INCARCAREA SI SALVAREA FISIERELOR DE TEXT

# **4.1 SALVAREA FISIERELOR DE TEXT**<br>backent , salvag de 1999 de 1999 de 1999 de 1999 de 1999 de 1999 de 1999 de 1999 de 1999 de 1999 de 1999 de 1999 de 1999 de 1999 de 1999 de 1999 de 1999 de 1999 de 1999 de 1999 de 1999 de

Puteti salva pe caseta fisierul de text pe care 1-ati creat. Apasati STOP (SIMBOL SHIFT A) in timp ce Tasword lucreaza in mod rpasati sior isinade shiri ny in timp te rasmond idereaza in mod<br>normal si o lista de optiuni va apare pe ecran. Alegeti "save text file" apasind S si vi se va cere sa introduceti numele fisierului de text. Introduceti numele fisierului de text de naxim 10 caractere si apoi apasati ENTER. Urmati instructiunile care apar pe ecran.

Cupa verificarea fisierului de text optiunile comenzii vor apare din nou pe ecran. Apasati Y pentru a reveni la pagina **STOP** de text.

Daca este afisat mesajul "Tape Loading Error" reluati d1n BASIC cu comenzile RUN, ENTER. salvarea

### **4.2 INCARCAREA** FISIERELOR DE TEXT

!NCARCAREA UNUI FISIER DE TEXT VA STERGE DIN MEMORIA CALCULATORULUI CONTINUTUL ANTERIOR (eventualul fisier de text dgja ex1stentl.

Pentru a incarca un fisier de text de pe banda, se da comanda STOP in mod de lucru normal. Apoi se apasa J pentru a<br>cptiune<mark>a "load text file". Urmati instructiunile ce</mark> ecran. selecta apar pe

## **4.3 ASAMBLAREA FISIERELOR DE TEXT<sup>ement</sup>es and as a longery** giagnos -

Asamblarea fisierelor de text consta din incarcarea unui fisier de text de pe caseta si introducerea acestuia in Tasword dupa textul existent. Pentru a face aceasta dati comanda STOP si apasati M pentru a selecta optiunea "merge text files". Tasword

va raspunde cu procedura pentru incarcare.<br>Operatia de asamblare nu va reusi daca nu este suficient spatiu in memorie (320 linii). In acest caz din BASIC se va da RUN, ENTER, pentru a reveni in Tasword.  $.8 - 965$ 

# 5. FISIERUL DIDACTIC (Jutor) **COMBAT N2 SISAE Adb esserval**

Fisierul Didactic este un fisier de text care va permite<br>acomodarea cu utilizirea comenzilor. acomodarea cu utilizirea comenzilor.

Fisierul didactic este inregistrat pe banda imediat dupa Tasword "bytes". Incarcati Tasword asa cum este descris in cap. ~ , av1nd grija sa opriti banda ino1inte ca beep-ul **sa** *se*  termine. Vrmati procedura normala de incarcare a unui fisier de text astfel:

(1) Apasati in modul normal de lucru STOP (SINBOL SHIFT A),

(2) Selectati optiunea "load text file" apasind tasta J. <3) Apasati ENTER asa cum va **este** cerut.

(4) Tasword va va cere numele fisiertlui de text. Apasati ENTER daca doriti sa incarcati primul fisier de text intilnit pe banda.

池

(5) Porniti banda. ad exas as exastia inte estatisto elevesia ma Fisierul didactic va apare pe ecran de indata ce s-a incarcat.<br>Opriti banda. Opriti banda.

# 6. COMENZILE TASWORD IN MODUL DE LUCRU NORMAL **TRISA.**<br>(Iungenus estas angs ag) in nud (unadostas addes anglis sunsmo)

In continuare sint descrise comenzile Tasword in modul a normal de lucru. Tasword este in modul normal de lucru atunci cind **linia** *de* informare din partea de Jos a ecranului nu pulseaza. Penru orice comanda este necesar sa se apese simultan una dintre tastele de shift (CAPS SHIFT sau SYMBOL SHIFT) si tasta corespunzatoare comenzii dorite. Tasta ENTER face exceptie de la aceasta regula, ina fodeva

Luganini sonija anjes efilmog o us emerge shift shiemos ajecasa<br>gh (yae**EDIT**es viewfoni <u>nylu</u>moemus **caps shift l**ueweg se emer imaj

Atunci cind se comanda EDIT este afisata pagina HELP normala, adica o scurta prezentare a comenzilor in modul de lucru normal. Apasati ENTER pentru a reveni la fisierul de text sau CAPS SHIFT si SYMBOL SHIFT simultan pentru pagina HELP a Modului Extins.

# **CAPS LOCK** caps shift 2

O litera majusculii poate fi introdusa apasind simultan CAPS SHIFT si tasta corespunzatoare literei. Daca este necesar ca pentru o perioada **sa** *se* scrie cu majuscule, atunci **se** va folosi comanda CAPS LOCK, care este echivalenta cu **mentinerea**  permanent apasata **a** tastei CAPS SHIFT. Cind comanda *este* in functie, *se* afiseaza acest lucru pulsat in stinga cimpului *de*  informare din partea dR Jos **a** ecranului. Revenirea **la scrierea**  normala *sse* **realizeaza** comandind din nou CAPS LOCI<.

**TRUE VIDEO caps** shift 3 is seen at the Aceasta comanda deplaseaza cursorul la sfirsitul ultimului cuvint din stinga sa. Prin aceasta cursorul poate fi deplasat rapid catre stinga din cuvint in cuvint, mentinindu-1 in in permanenta pe ultimul caracter al cuvintului.

**INY. VIDEO** caps shi ft 4 Aceasta comanda deplaseaza cursorul spre dreapta la inceputul urmatorului cuvint. Prin aceasta comanda cursorul poate fi deplasat rapid catre dreapta din cuvint in cuvint, mentinindu-l in permanenta pe primul caracter al cuvintului.

SAGETILE  $^{\text{size}}$  caps shift  $5,6,7$  si 8 Tastele cu sageti sint utilizate pentru a deplasa cursorul pe ecran in directia respectiva. It in the million and identified

**GRAPHICS** and this information and cape with the sister with Aceasta comanda este utilizata pentru a introduce simbolurile grafice marcate pe **tastele** 1 **la** 8. Cind **este** apasat GRAPHICS ir, partea de jos a ecranului este afisat un mesaj pentru a va atrage atentia ca prin tastele 1-8 veti introduce simbolurile grafice repre:.:entate **pe** *ele.* 

Pentru a obtine caracterele grafice marcate in alb pe taste apasati CAPS SHIFT impreuna cu tasta corespunzatoare.

B.

Caracterele grafice sint **afiaate** ca atare *pe* o imprimanta ZX dar sint utilizate drept caractere de control pentru imprimantele mari. Utilizarea caracterelor grafice drept caractere de control este descrisa in paragraful 10.2.

## DELETE MASSIM UNCULI 30 AUGOM caps shift O<sup>LITERROOM</sup>

Comanda DELETE sterge caracterul curent (pe care este cursorul) si deplaseaza restul liniei spre stînga cu o pozitie. Caracterele introduse gresit mai pot fi corectate si deplasind cursorul deasupra caracterului eronat, fara a utiliza comanda DELETE. Comanda DELETE *este* utila pentru **a** corecta erorile si pentru indepartarea unor caractere nedorite. Illia es alessa a dist

<= symbol shift Quyer adasse al ab Aceaste comanda deplaseaza cu o pozitie catre stinga intregul<br>text care se gaseste LA STINGA cursorului inclusiv caracterul de text care se gaseste LA STINGA cursorului inclusiv caracterul de<br>ne nozitia cursorului. Comanda nu are efect daca exista deja un pe pozitia cursorului. Comanda nu are efect daca exista deja un<br>caracter la marginea din stinga a ecranului. Textul dintre caracter la marginea din stinga a ecranului. Textul "margini" (vezi cap.# 8) nu este afectat de aceastá comanda, iar<br>daca cursorul este in limita unei margini. textul nu va fi daca cursorul este in limita unei margini, textul nu va deplasat. XOOJ ROAD S filma agas

xylemia bniskqs saubo Symbol shift W seuten anafil O **BRACH** Aceasta comanda centreaza intre margini textul liniei care contine cursorul (utila pentru titluri). Textul dintre margini<br>(vezi can. 8) nu este deplasat si nu este intreprinsa nici o (vezi cap. 8) nu este deplasat si nu este intreprinsa actiune daca cursorul este in cadrul unei margini.

bare the ad satingrad think symbol shift E<sup>theq nib ansamothi</sup> Aceasta comanda deplaseaza cu o pozitie catre dreapta textul care se gaseste la dreapta cursorului, inclusiv caracterul de pe pozitia cursorului. Comanda nu actioneaza daca la marginea din dreapta liniei este deja un caracter. Textul la limita marginilor (vezi cap. 8) nu este deplasat si nu este initiata nici o actiune daca cursorul este pe una din margini.

AND<br>Acesta comanda este utilizata pentru a introduce linii, cuvinte si caractere noi in fisierul de text.

Pentru a introduce o linie noua, pozitionati cursorul la inceputul unei liniei care precede linia ce urmeaza sa fie introdusa. Apasati AND pentru a introduce noua linie. (Liniile noi sint introduse automat cind modul Insert este activ - vezi<br>cap. 7). cap. 7).

Pentru **a** intrdduce cuvinte suplimentare intre cele existente pozitionati cursorul in spatiul dintre cuvinte. Apasind AND cuvintele din dreapta cursorului sint mutate pe linia urmatoare. Textul suplimentar poate f1 astf•l introdus. Utilizati comanda AND din nou pentru **a** crea linii libere suplimentare sau activati modul Insert (vezi cap. 7).

Pentru a introduce un caracter in mijlocul unui cuvint pozit1onati cursorul deasupra pozitiei din dreapta locului dor1t. C1nd este apasat AND linia **este** dezaliniata (vezi Cilp. 7) si este creat un spatiu pentru caracterul care urmeaza sa fie<br>introdus. Daca linia nu se poate dezalinia atunci este

25, 250

ALPHA Ltd. Manual TASWORD

.69.1 AMS IA

creata o noua linie asa cum este descris in paragraful precedent.

precedent.<br>Aceste proceduri de introducere distrug de obicei alinierea<br>paragrafului, care poate fi refacuta prin comanda STEP (vezi poate fi refacuta prin comanda STEP · (vezi in continuare acest paragraf). **ACREAT** 

nance ag faaits luikst assetsigeb abnamas afaassa 要名词复数: zh. OR  $201 - 11$ Tasword **gaseate ai**  Cind este data aceasta comanda afismaza sfirsitul fisierului de text. PETKE

AT under al internation symbol shift 1 administration tar rok L Aceasta comanda este utilizata pentru a pozitiona cursorul la inceputul fisierului de text.

CACUPAT Inumate

# STOP BUILDING SYMBOL Shift A

Aceasta comanda este utilizata in mod normal pentru a salva, incarca si a lista fisierele de text. Atunci cind **este** apasat STOP este afisata urmatoarea lista de optiuni (in paranteze se indica paragrafele din acest manual, in care sint prezentate operatiile respective) : tamun equbonink jog we entike lu

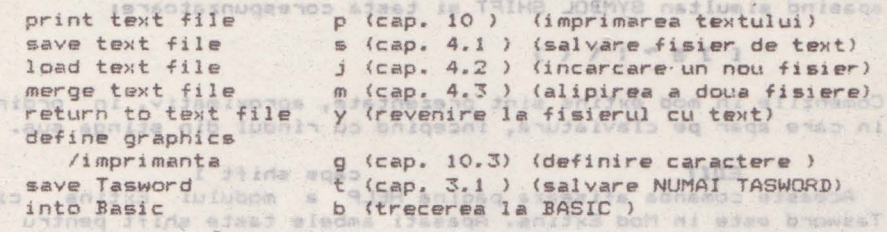

n. Apasind "y" veti reveni in fisierul de text. Apasind "b" veti trece in BASIC, avind posibilitatea sa executati alte comenzi pastrind Tasword in memorie. Pentru a intra in Tasword din apasati R pentru RUN si apoi ENTER. ITBOAS UD BISTEAT

NOT NOT Aceasta tasta sterge linia pe care este cursorul sterge linia pe care este cursorul. Liniile urmatoare sint deplasate in sus cu o pozitie.

served STEP "WiN" luteast . win symbol shift Goreo so sanullap Aceasta comanda schimba formatul textului din linia care contine cursorul si pina la sfirsitul paragrafului. Sfirsitul paragrafului este detectat prin aparitia unei linii blank sau care incepe cu cel putin doua spatii. Comanda STEP este foarte

,til a pent~u aran;area unui text in care at1 facut modif1car1. Daca marginile sint stabilite (vezi cap. 8), atunci va 11 schimbat formatul numai la textul dintre margini. Comanda STEP va realinia textul daca alinierea la dreapta este activa, sau va<br>lasa textul nealiniat in partea dreapta daca aceasta optiune nu este activa (veri cap, 2.8). Astfel comanda STEP poate fi utilizata pentru a schimba formatul unui paragraf din "aliniat la dreapta" in "aliniat la stinga" si invers. esi invers.

. JAST NI JALID LUND ASTELLEDOI UNE SOTIUDOINI - R A eliinada seneojammu łiezłącz: sa elieneg ev sbnemco sjsecoń

9

itwo f ab infuratell fugsented

wheat ab folumele!} Ludungeonl

- aff+ sked avaz elle jwer baci

**心脏十五 高峰导道** 

Why of Soupa Wind

 $\alpha$ 

TO symbol shift F Comanda TO deplaseaza textul pe ecran cu o linie in sus.

# THEN **symbol shift G**<sup>26</sup> When the hi

**CROWGAT LABAEM** 

Aceasta comanda deplaseaza textul afisat pe ecran cu o linie in jos.<br>**Browskie, la disseny browsf** strands ejessäk ajab ejes bniD

### **ENTER**

**Aceasta** comanda deplaseaza cursorul urmatoare. I 31408 Abdeve<br>Algos Algos Algos Algos Algosia die abdamos alasadA liniei

*7.* CONENZJLE IN NODUL EXTINS

Pentru a intra sau a iesi din Modul Extins apasati simultan CAPS SHIFT **ai** SYMBOL SHIFT. Lina• de **jos a** ecranului va pul•• cind Taaword *este* in Mod Extins.

In modul extins se pot introduce numai urmatoarele caractere, apasind simultan SYMBOL SHIFT si tasta corespunzatoare:

# **C** (Cap), 4.1 **} { } { } {**  $\bullet$  **<b>i**  $\bullet$  **j**  $\bullet$  **j**  $\bullet$  **j**  $\bullet$  **i**  $\bullet$  **i**  $\bullet$  **c**  $\bullet$  **i**  $\bullet$  **i**  $\bullet$  **i**  $\bullet$  **i**  $\bullet$  **i**  $\bullet$  **i**  $\bullet$  **i**  $\bullet$  **i**  $\bullet$  **i**  $\bullet$  **i**  $\bullet$  **i**  $\bullet$  **i**  $\bullet$  **i**  $\bullet$  **i**  $\bullet$

Comenzile in mod extins sint prezentate, aproximativ, in ordinea in care apar pe claviatura, incepind cu rindul din stinga sus.

EDIT animited) (E.OI .gas) caps shift 1 and the 1 Aceaste comanda afiseaza pagina HELP a modului Extins cind Tasword este in Mod Extins. Apasati ambele taste shift pentru a vedea pagina HELP a modului normal. Apasati ENTER pentru a<br>reveni la fisierul de text. (Paginile "HELP" prezinta lista comenzilor in fiecare mod de lucru.)<br>comenzilor in fiecare mod de lucru.)

TASTELE CU SAGETI caps shift 5.6.7 si 8

Au aceleasi functiuni ca si in Modul Normal.

**W** - Despartirea cuvintelor on/off (cuplat/decuplat).

Aceasta comanda este utilizata pentru a dezactiva/activa optiunea de despartire a cuvintelor. Mesajul "W/W" din partea de JOS **;a** ecranului indica stadiul **acestei** optiuni. Despartirea cuvintelor este prezentata in paragraful 2.7. **Entrance entitate** 

E - Alinierea **la** dreapta on/off (cuplat/decuplat).

Aceasta comanda dezactiveaza/activeaza sistemul de aliniere a 111.arginii din dr•apta **a** t•xtulu1. Stadiul curent al **acestei**  optiun1 **este** 1nd1cat de mesajul *"R.* Justify" 1n cimpul de informare din part•a de Jo• **a** ecranului. Sistemul de aliniere la marginea dreapta a textului este descris in paragraful 2.8. Cind alinierea este activa formatul textului va fi schimbat la sfirsitul 'fiecarei linii pentru a alinia marginea din dreapta **(asa cum apare in cea mai mare parte a acestui manual); cind** alinierea este dezactivata textul va apare ca in acest paragraf.

R - Inlocuirea sau localizarea unui cuvint in text. Aceasta comanda va permite sa localizati urmatoarea aparitie a

ALPHA Ltd.

USONEAT IAUMEN

sinil assinila - L unui cuvint dat sau inlocuirea acestuia cu un **alt** cuvint sau grup de cuvinte. Comanda este executata de la pozitia curenta **<sup>a</sup>**cursorului. Pentru **a** localiza sau inlocui ~uvintul in tot fisierul *de* text dati in prealabil comanda AT in Modul **Normal**  de lucru pentru a deplasa cursorul la inceputul textului.

Cind eEte apasata tasta Rin Mod Extins, Tasword **va va** cere sa introduceti cuvintul care urmeaza **sa fie** inlocuit sau localizat. Trebuie sa introduceti un singur cuvint f Tasword nu accepta -spatii.

atii.<br>Apasati ENTER dupa ce ati introdus cuvintul care urmeaza sa fie inlocuit sau localizat si Tasword va va cere sa introduceti textul care Ya inlocui cuvintul. Apasati simplu ENTER pentru <sup>a</sup> localiza urmatoarea aparitie a cuvintului pe care l-ati introdus. Prntru a inlocui toate aparitiile consecutive ale cuvintului pe care 1-ati specificat introducet1 pina l• 32 *de* caractere (inclusiv spatii) si apasati ENTER.

Tasword va schimba formatul fi ecarui paragraf I Tasword va schimba formatul fiecarui paragraf conform<br>stadiului optiunii de aliniere la dreapta in momentul 1nlocuirii cuvintului. Dupa ultima operatie va urma <sup>o</sup> scurta" intirziere inainte ca Tasword sa continue. momentul

**l** - Modul Insert on/off (cuplat/decuplat inserarea).

Cind Modul Insert este activ Tasword creaza o noua linie blank de fiecare data cind o linie este terminata sau · este apasat ENTER. Modul Insert este util atunci cind doriti sa introduceti citeva linii in mijlocul unui text existent.

**P** - Listarea textului pe un imprimanta ZX Daca este conectat un Printer-ZX, fisierul de text va fi listat daca aceasta tasta este apasata. Ecranul va afisa fisierul de text prin scroll. Apasati Q pentru a opri listarea.

A - Pozitionarea marginii din stinga

Cind este data aceasta comanda, marginea din stinga este pozitionata imediat inainte de pozitia curenta a cursorului. Pozitia marginii este indicata prin modificarea culorii ecranului. Utilizarea marginilor este descrisa la paragraful # S

S - Anulare Margini a same ou SE statite date panou on abingent Aceasta comanda repozitioneaza marginile la limitele ecranului. bon<sup>1</sup> of onl and tentegral a slamptol semanined

**D** - Pozitionarea marginii din dreapta Aceasta comanda pozitioneaza marginea din dreapta imediat dupa pozitia cursorului. Pozitia marginii este indicata prin<br>modificarea-culorii ecranului.

F - Scroll rapid in jos

Tasword executa scroll 22 de linii in jos (un ecran complet) ori de cite ori este apasata aceasta tasta in Mod Extins. Acesta este un mod rapid de a vizualiza textul.

8 - Scroll rapid in **sus** 

Cind este apasat S in Mod Extins Tasword executa scroll in sus 22 **de** linii <un ecran complect).

空室

A63.1 AH9.14

CACUSAT Isucen

### **J** - Aliniaza linia

Linia pe care se afla CL1rsorul •ste **aliniata la** dreapta **aceasta** comanda. prin

H - Dezaliniaza linia anamos ildainang ni isda *jeul ab lummiait joi* 

Linia pe care **se** afla cursorul **este** dezaliniata prin aceasta comanda (sint eliminate extra-spatiile dintre cuvinte).

L - Marcaj inceput caractere elongate pentru Printerul ZX

Cind este apasata aceasta tasta în Mod Extins, in text este inserata o linie cu mesajul "print at double height on". Linia este inserata deasupra liniei pe care se afla cursorul; repozitionati corespunzator cusorul daca acesta este pe prima<br>linie. Tasword nu va lista aceasta linie cind fisierul este listat pe o imprimantă ZX, dar liniile urmatoare sint listate cu caractere de inaltjme dubla.

cu caractere de inaltime dubla.<br>Utilizati Comanda NOT in Mod Normal daca doriti sa stergeti<br>acest marcai. **acest marcaj.** 28 80 111822 al amateria ab Ilouises luinibaje

**·K** - Marcaj de sfirsit de caractere elongate pentru imprimanta. Mesajul "print at double height off" este inclus sub linia care se gaseste cursorul cind este apasata aceasta tasta in Mod Extins. Deci utilizati aceasta comanda cind cursorul este deasupra primei linii care va fi scrisa cu caractere normale. Utilizati comanda NOT in Mod Normal pentru a sterge acest **marc.aj.**  .Jnstalys final bunu fupolita ni tinii svetis

# **<sup>X</sup>**- **Stergerea** fisierului de text

Atunci cind aceasta tasta este apasata in Mod Extins este **sters** tot textul din fisierul *de* text. Pentn., a preveni o stergere accidentala Tasword và va cere confirmarea comenzii.

# C - Modificarea Ferestrei in text

Aceasta comanda este utilizata pentru a deschide sau a inchide o fereastra de 32X22 de caractere in fisierul de text, Cind Fereastra este inchisa pe ecran sint afisate 64 de caractere pe fiecare linie. Cind fereastra Este deschisa border-ul isi va schimba culoarea pentru a indica acest fapt. Cu fereastra deschisa pe ecran sint afisate 32 *de* caractere din ljnia *de*  text la dimensiunea normala a caracterelor de Spectrum. **Fereastra poate fi** deplasata **lateral** prin tastele cursorului. Deplasarea laterala a Ferestrei are loc in mod automat pe **masura ce textul este** introdus.

**B.- Marcaj de inceput de bloc**<br>Blocuri de text pot fi mutate sau copiate dintr-o parte in alta a fisierului de text. Inceputul si sfirsitul unui bloc trebuie "marcat" inainte ca blocul sa fie mutat sau copiat. Tasta B in Mod Extins este utilizata pentru a indica faptul ca linia pe care se gaseste cursorul este prima linie a blocului. Tasword va marca inceputul blocului prin simbolul "I" marit Tasword va marca inceputul blocului prin simbolul '<br>introdus pe linia de deasupra primei linii a blocului.

Urmeaza o scurta pauza in care Tasword verifica daca nu exista alt marcaj de inceput de bloc in fisierul de text. Nu puteti

上上

22 de linii (un ecran complet).

.bdJ AHRJA

avea decit un singur marcaj de inceput de bloc in fisierul de text, la un moment dat.

Pentru a sterge marcajele de bloc deplasati cursorul **pe** linia care contine marcajul si stergeti aceasta linie prin comanda<sup>:</sup> NOT<br>in Mod Normal. i n Mod **Nor111.al** •

# V - Marcaj de sfirsit de bloc bom ni missilidu inter anno allego

**CROWRAT LauneN** 

Aceasta tasta **este** utilizata pentru **a** indica faptul ca <sup>1</sup>**inia ·**  cu cursorul este ultima linie a blocului de text. Tasword marca sfirsitul de bloc prin simbolul "J" marit **pe** linia urmeaza. Urmeaza o scurta pauza in care Tasword verifica marcajul de sfirsit de bloc este unic in fisierul de text. **va**  care daca

Utilizati comanda NOT in Modul Normal pentru **a sterge** marcajul **de sfirsit** de bloc. I lannas building tang

### M - Deplaseaza blocul de text

Blocul de text care a fost marcat este deplasat **pe** noua pozitie cind este apasata tasta M in Mod Extins. Textul este introdus in linii noi deasupra liniei care contine cursorul.

## N - Copiaza un bloc de text a trav) entita bos ni 9 adead thesilidu

Actiunea acestei comenzi Este identica cu **cea a** comenzii <sup>M</sup>in Mod Extins descrisa mai sus cu deosebirea ca blocul **este**  copiat la imprimanta in loc **sa** fie mutat pe noua pozitie. ·

Puteti opri Iistarea oricining spasial ista D.

### **S. NARSINILE**

Tastele A si Din Mod Extins sint utilizate pentru a pozitiona marginea din stinga si respectiv dreapta, asa cum este descris in cap. 7. Tasta Sin mod extins anuleaza marginile. C1nd marginile sint stabilite, textul introdus va fi pozitionat numai intre marginile definite. Despartirea in cuvinte intregi si alinierea se fac numai in cadrul marginilor definite. Il salvorab

Utilizarea marginilor este utila in evidentierea partilor de text. Paragrafele pot fi scoase in evidenta in acest mod. Lista paragrafelor, numerotarea sau alte adnotari pot fi introduse ulterior prin margini. Un mundeage sollong alshadoanad

Cind o margine **este** stabilita, trcranul isi va modifica culoarea in mod corespunzator pentru a marca acest lucru. <Cind Fereastra este stabilita la 64 de caractere pe **blinie** pozitia curenta a marginilor poate fi mai **mare** decit **cea**  indicata de culoarea ecranului). Issua (tainemenomi elitesilise) vissala bom

clapele cursorului pot fi utilizate pentru a deplasa "cursorul si a stabili noi margini sau introduce text in **afara**  mar9inilor definite. Comenzile de deplasare si centrare a textului (<=,<>,>=) nu vor afecta textul din afara marginilor si nu vor actiona daca cursorul este in afara marginilor. Comanda AND anu are efect in afara marginilor cu exceptia cazului cind cursorul se afla in coloana 1. Comanda STOP se referra didoar la textul dintre margini. Comanda de localizare si inlocuire (Radin Mod Extins) ignora pozitionarea marginilor. Alinierea automata paragrafelor va afecta si textul care a fost introdus cu

当上

jxmj eb iusold assessiged - M

3 INTERAN .S

capucal Tauran

# 9. INTERFETELE PENTRU IMPRIMANTE

Puteti transmite fisierele de aleisand agrade a uning?<br>Puteti transmite fisierele <sub>lisie</sub>de <sub>i</sub>text sonia on diferite imprimante, asigurind o interfata corespunzatoare intre *Specrum* si imprimanta. Fiecare interfata are caractere de control  $\mathsf{propri}_i$  care sint utilizate in mod specific. It was no teamed - V

Trebuie sa precizati caracterele de comanda the specifice ,nterfetei pe care o utilizati. Aceasta se realizeaza din comanda STOP in Mod Normal si apoi selectind coptiunea "define" graphics/imprimanta", apasind tasta G. Accasta procedura este descrisa in urmatoarea sectiune. a bold eb framite ab luteoman

Unele interfete necesita incarcarea unui software specific. Detalii privind aceste aspecte sint incluse in Anexa prezentului manual.

# 10. UTILIZAREA IMPRIMANTELOR M sant a shange ofen both pilison.<br>In Italian and the state of the selection

Pentru a transmite fisierul de text la o imprimanté ZX Spectrum utilizati tasta Pin Mod Extins (vezi cap. 6 ). Pentru a transmite fisierul de text la alte imprimante dati comanda STOP in Mod Normal si apoi apasati tasta P + pantru a selecta optiunea "print text file". Tasword va va cere spatierea intre linii si apoi va lista fisierul de text. Puteti opri listarea oricind apasind tasta Q.

# **10.1 INITIALIZAREA IMPRIMANTEI**<br>Anditisog Austinea ates litu folomentica bom na C le A elefast

Trebuie sa precizati codurile pe care le utilizeaza imprimanta cu care lucrati pentru retur-car si salt la linie noua. Aceasta se face dind comanda STOP in Mod Normal, apoi selectind optiunea "define graphics/printer". Aceasta procedura este descrisa in paragraful 10.3.

nolifing 10.2 CARACTERELE GRAFICE & It jog alatemas sets it with the sets of the sets of the sets of the sets<br>it for the sets of the sets of the sets of the sets of the sets of the sets of the sets of the sets of the set

Caracterele grafice Spectrum nu sint direct tiparibile pe imprimantele uzuale (acest lucru este poaibil doar la imprimanta ZX, proprie calculatorului ZX Spectrum) dar ele sint interpretate de Tasword ca o secventa de caractere pentru comanda imprimantei. In acest fel Tasword va permite sa utilizati jn mod efectiv facilitatile imprimantei. Puteti, de IPXemplu, **h**  definiti un caracter grafic care sa reprezinte codul de comanda pentru a lista caractere elongate. (Daca imprimanta pe care o folositi are aceasta facilitate). Apoi sa includeti aceste caractere grafice in textul care urmeaza sa fie listat cu caractere elongate. wolinigsam asata ni stan lumoamos asab anolisa

Alt caracter de control al imprimantei este dealt<sup>olo</sup>la pagina noua. Puteti defini unul din simbolurile grafice drept caracter pentru comanda saltului la pagina noua si sa introduceti acest caracter in text acolo unde trebuie ca listarea<sup>2</sup> sa inceapa de la pagina noua. I luiket la sisata av nolatanganag Initial Tasword II are caracterele grafice definite

艺术

西北街 ·

**CROWEAT** IsunaM

### ALPHA Ltd. Manual TASWORD

.bij AHR IA

pentru imprimanta Epson FX-80, asa cum **este aratat** in pagina Help a Modului de lucru Normal. Unele din aceste caractere sint valide pentru Epson MX-80 si pentru alte imprimante. Pentru a defini caracterele proprii de comanda ale imprimantei

.ensiders so luse idinitate as addition of secondary and caracters.

trebuie sa utilizati optiunea "define graphics/printer" care este descrisa in paragraful 10.3 *foing weides desse of terminals* 

> 10.3 DEFINIREA CARACTERELOR DE COMANDA PENTRU **IMPRIMANTA**

Dati comanda STOP in Mod Normal (Symbol Shift A) si alegeti optiunea "define graphics/imprimanta• **apasind tasta** G. Tasword va va cere sa confirmati optiunea apasind ENTER.

Va fi afisata o lista a simbolurilor grafice, impreuna cu codurile de caracter pentru Spectrum in stinga si secventa codurilor de comanda pentru imprimanta predefinite in dreapta.

Specificati caracterul grafic pe care doriti sa-1 redefiniti introducind numarul caracterului (numarul din **stinga** simbolului <sup>&</sup>gt; si apasind ENTER.

Introduceti numerele zecimale corespunzatoare .fiecaruf caracter de control asa cum va este cerut. Daca secventa este mai mica de 4 numere, atunci terminati secventa apasind ENTER. La introducerea ultimului numar va vor fi afisate din<br>lista simbolurilor grafice. Pentru redefinirea altui :<br>grafic urmati procedura de mai sus. nou simbol

Daca apasati ENTER fara a introduce un numar de caracter Tasword va va cere sa precizati, sias musical sa caracter

- (1) Codul de control pe care il utilizeaza interfata pe care o<br>folositi, Introduceti numarul corespunzator (de ex. 27 folositi. Introduceti numarul corespunzator (de ex. pentru Hilderbay, 5 pentru Euroelectronics Interface).<br>Antische State
- (2) Codurile de control pe care **le** 1.1tilizeaza imprimanta pentru salt la linie noua si retur-car. Daca imprimanta utilizeaza un cod pentru ambele comenzi, atunci introduceti O pentru al doilea cod. iS.m longings at lubel
- (3) Numarul de caractere care sa fie lasate ca margine la listare. Implicit 8 caractere. [012001 03 1136]

Cind introduceti ultimul raspums Tasword va reveni la lista de · optiuni corespunzatoare comenzii STOP.

Cind salvati Tasword veti salva si codurile redefinite. In acest fel puteti crea o versiune personala a Tasword, adaptata la cerintele specifice de sistem. Analis Poste altomam nib altoso.<br>La calendaria de la calendaria distinguista de la calendaria distinguista distinguista distinguista distinguis

**10.4 INFORMATII SUPLIMENTARE 19.46818.2009 Thefundis**<br>International added and the funding

un Urmatoarele informatii va sint furnizate pentru a va permite sa modificati setul de caractere utilizat de Tasword. mice sa modificaci secui de caractere diffizat de *rasmono:*<br>Se presupune ca utilizatorul poseda cunostintele de programare necesare. Caracterele pe care le redefiniti. vor fi reproduse numai de Imprimanta ZX Spectrum. Unele imprimante au un

1 31

Adall a cheater the N idjamas ab alimubas

.bos sellob

us ob funamuk (E) Hamf Lunadail

BOJ ANG M

NUMBER Inches

in to tam

RAM intern care va permite sa redefiniti setul de caractere. Caracterele definite de utilizator in Spectrum nu pot fi utilizat&.

Generatorul de caractere pentru afisarea **a** 64 de caractere pe linie (64cpl) este inclus intr-un tablou amplasat de la 61848 la -620798 si a carui adresa de baza este 60928. Acesta include caracterele grafice pentru 64 cpl. Fiecare caracter **este**  reprezentat in acest tablou print 8 bytes secventiali. Ultimii 4 biti, cei mai semnificativi, ai fiecàrui byte trebuie sa fie **-zero.** 

Cu exceptia simbolurilor grafice generatorul de caractere din ROM **este** utilizat prntru **a genera** 32cp1 <sup>1</sup>**de aceea acestea** nu pot fi modificate.

Cele 16 simboluri grafice prntru 32cpl sint incluse intr-un **tabel la adresele** 60928-61055 **a** carui **adresa de baza este** 59904.

# shuangal , sollarg sollaufodole .. **ANEXA.** INTERFETELE PENTRU **l11PRINANTE**

Pentru **a** configura Tasword II pentru o anumita interfata utilizati facilitatea "define graphics/printer" asa cum este descris in paragraful 10.3 din manual. Dupa ce ati redefinit simbolurile grafice Tasword và va intreba daca doredefinit simbolurile grafice rasmoru va va intreba baca do-<br>riti sa redefiniti codurile pentru controlul interfetei. Pentru aceasta apasati Y si Taaword va va cere **sa** redefiniti cei patru bytes pentru controlul interfetei. Daca ati creat versiuni specifice ale Tasword, adaptate unei anumite configuratii, salvatt-le asa cum **este** descria tn paragraful 3.1 din manual.

# A.1 Portul I/0 RS232 **Cobra**

Incarcati Tasword II **ai** ••l.ctati optiunea "define graphics/printer" dind comanda STOP si **apoi apasind tasta** G. lntroduceti urmatoarele coduri de control; **al prime de l'al prime de l'al prime de l'al prime de l'al prime de l'** 

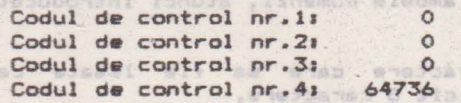

Si apoi specificati numerele zecimale pentru retur car si pentru salt la linie noua, specifice imprimantei pe care o utilizati. (13 si respectiv O pentru Epson). It is bounded that was boild

.<br>Locatia din memorie 57864 determina formatul datelor seriale · si<br>este egal cu 1 pentru: paritate pará. 7 biti de date. 2 biti - de este egal cu 1 pentru; paritate pará, 7 biti de d<mark>ate, 2</mark> biti de<br>stop. Pentru a specifica alt format reveniti in Basic si stop. Pentru a specifica alt format reveniti in Basic si<br>executati POKE 57864.X - unde X este valoarea specificata in executati<sup>·</sup> POKE 57864,X - unde X este valoarea specificata<sup>·</sup> documentatia Interfetei Cobra. (Daca numerele din documentatie sint pare, atunci numerele corespunzatoare lui X se vor diminua cu 1). at seriatu ersianas en luras listos er elab

Imprimantele care au accesibil un canal inversat (2nd RTS)

池上

ou us sinemines alsoff endergraded is added that ab famin stubono

Friday on

.5大工 4H9. 区

sau un semnal pentru Data Terminal *Ready (DTR) pot fi comandate*<br>la 1200 baud. Viteza de scriere poate fi imbunatatita si mai mult validînd bufferul de intrare la imprimantele care au **aceasta facilitate.**<br>An angle indicate and indicate a labor also angles of

Conexiunile pentru un conector **atandard** cu 2S pini *de* tip Cannon, sint urmatoarele: **Annon**, sint use

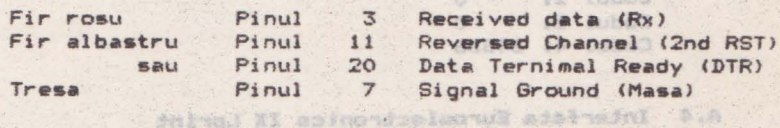

eniteb<sup>®</sup> A.2 Interfata Morex ( ) a li browsel lessent Trebuie sa incorporati interfata pentru imprimanta in Tasword. Incarcati softul Morex de 48K pentru imprimanta si adaptati-1 pentru imprimanta dvs., asa cum este descris in Manualalul furnizat de firma. Asigurati-va, in special, ca flagul serial/paralel (64517) are valoarea corecta si ca viteza de transmitere este corespunzatoare, daca transmiteti  $\text{A}\text{A}\text{B}\text{A}$  . Asigurati imprimarea cuvintelor cheie cu<sub>l.</sub>

**POKE 64519 <sup>1</sup> 1** 

with " Kesfrmanning ...

Anda Thams ...

sprider

**Salvati** softul **astfel adaptat pe banda** cu

SAVE "printcode" CODE 64517,527

Jncilrcati **Taaword si** reveniti in **Basic** dind **comanda** STOP cu optiunea "b". Introduceti urmatoarele doua comenzii

**POKE 59818.5 POKE 59832.5** 

Incorporati interfata de imprimanta adaptata cu<sub>nti</sub> incorporati interfata de imprimanta adaptata cu<sub>nti</sub>

LOAD "printcode" CODE 57856 all and within the

Dati comanda RUN si utilizati optiunea **"define gra**phics/printer" pentru a specifica urmatoarele coduri de control, Langua "pote" "shouldning" CAO L

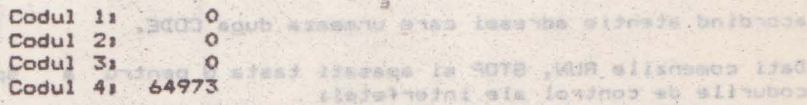

A.S The const a Kennet R.A.

 $10 - 10$  futbo3 Codul 4: 651304

si apoi specificati codul pentru retur-car si salt\_la\_linie\_noua pentru imprimanta pe **care** o utilizati. (13 **<sup>s</sup> <sup>i</sup>**O pentru Epson >.

# ALPHA Ltd. Manual TASWORD

(T28

ni.

anon binil . . . . . . . there a

MACHEAT (AUGUST)

A.3 **Interfate Taunah (enis**ted by the father of the college in the college of the college of the college of the<br>International state interfate Taunah explores on a solid the college in the com

Utilizati optiunea "define graphics/printer" pentru a *specifica* urmatoarele coduri de control;<br>richte de control, control, control, control, control, control, control, control, control, control, control, c

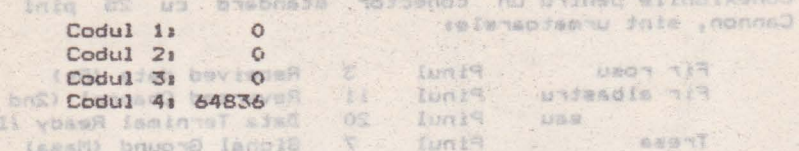

### **A.4 Interfata** Euroelectronica ZX Lprint

Incarcati Tasword II graphcs/printer" cu comanda Specificati urmatoarele coduri de control, eelectati STOP si apoi optiunea apasind wdefine tasta G.

eatient Codul 1105 60. Theve admaningal unineg I-liaigets  $Codul 21 00$ Codul 31 O Codul 41 57855 Core enter the state test of the state of the state of the state of the state of the state of the state of the state of the state of the state of the state of the state of the state of the state of the state

Specificati •numerele :zecimale pentru retur-car **si**  salt la\_linie\_noua (13 si respectiv O pentru Epson).

Cind definiti simbolurilr grafice drept coduri de control pentru imprimanta, codurile 18-21 pot conduce la mesajul de eroare "invalid colour". Utilizati in locul acestora numerele 148-149; de ex. : pentru a transmite caracterul cu numarul 20 specificati 148. sesso balo pissi ai lilaves is boomsil lisosand

### **A.5 Inter-fata Kempston**

POKE SPAIN, S. PONE BPBS.

. . Istirana

Trebuie sa incorporati softul interfetei de imprimanta in Tasword. Creati un program adaptat imprimantei asa cum este descris in documentatia interfetei, in care veti specifica<br>O pentru codurile retur-car si salt\_la\_linie\_noua. Incarcati Tasword si dati comanda STOP apasind apoi tasta B, pentru a reveni in Basic si apoi **dati** comandai

### **LOAD •printcode• CODE 57856**

codul is acordind atentie adresei care urmeaza dupa CODE. Codul -21

Dati comenzile RUN, STOP si apasati **tasta** G pentru **<sup>a</sup>** codurile de control ale interfeteia a specifica

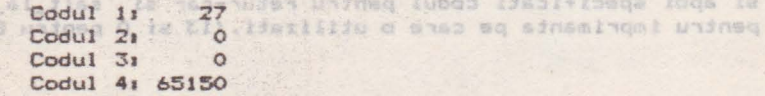

### ALPHA Ltd. Manual TASWORD

 $\sim$ 

odes this is a specific

Si apoi specificati codurile de control pentru retur-car si linie noua (13 si O pentru Epson). seus asistaiso?

Va multumim ca ati cumparat manualul firmei noastre. Acest manual a fost editat si corectat cu toata atentia si presupunem câ este corect (dar desigur perfectibil). ALPHA Ltd. isi imbunâtateste permanent manualele editate si de aceea va sintem recunoscatori pentru orice sesizare. Va asteptám cu orice problema<sub>co</sub>la sediul firmei si la tel.961/12936 to Island

海豹 comercialisati - prin magazine proprii, retea proprie distributio in tara, coletaria, seseperio sau livrare directa ectus somoit in

- nib esiboinsqun usa salboimag silifagidda  $03803$ domeniul da activitete, produse in tains components sctive ale 8.C. "MICROELECTRONICA" S.A. din , alaisega sjampejn) Rucurents shipporain and
- componente aptosionidas "CONSCT" S.A. Bucurasis produse de esidoenos -IntravusAtoara, consctoara, mufe, cabluri, wit;
- componente pasiva realizate de "IPEE" Curtea de Arges: use sollatem aluolimo , nodumo mb áluolimo us etnetatsen eb uss fanisiflum abissare ensofsenobnoop ,efanidod , twentib , , wildsige thes in enfamolinefog . a me parts 1320 , stallanese ob esist . Iltenca
- reles, tamporizatoare ai transformatoare de putere mica produce de "BELEE" Nadioso
	- iliasupul "overbo" sb ajaslias samavib ajinut
- borne, izolatori plastic, sonde osciloscop, aparatură diversa produse de "10E" Bucuravita
- Generatoure de mirá color, convertoare PAL, aparaturá complexe antifurt realiser de "ROEL" Bucurestiy
- casacte cu josuri ai programm, diverse carti de indormatica realisate de "ALPHA Ltd" Timisusy
	- svT-oldan dminsa ob seeko -
- nib seubs usa sifangianos ni eisita sanait einopus -11 TOOM!
	- potestalusing undned alldsmuenco is addedarb -

Va rugas sa ne contactati pe adrese 1900 Timisoara, Str. Miron Costin Nr. 2, Tel. 961/18576.

> "MONGA" pRospect Ten upiti lumpoda Somos Nicola 25.36.81 - 60 molels?

Manual TASWORD

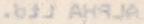

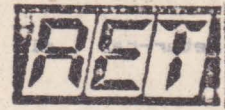

2.25

Si apoi specificati coducile de control pentru Societatea Comercială "TM" S.R.L. (a 21) such sinil

- · editează si tipăreste
- revista d• "kit"-uri **ai** informatii în elec:trontc• "RET" dees4 suplimente, <sup>em</sup>cataloage, carti în domeniul tehnicii de calcul al eltronicii es esta de de launamento.<br>professor ca esta coract idas desigur perfectablica
- produce "kit"-uri în electronica ddal lei whil cumin  $28.52$ si de aceea vá sintem recumescatori pentru orici
- execută comenzi de producător pe bază de contract cu orice<br>beneficiar benefici ar

• <u>comercializează</u> - prin magazine proprii, retea proprie de<br>ibutie în tară, coletărie, mesagerie sau livrare directă cu distributie în tarà, coletarie, mesagerie sau livrare directà mi il oace auto;

- toate publicatiile periodice sau neperiodice din domeniul de activitate, produse în taráj
- **c0411ponente active** ale S.C. "NICROELECTRONICA" S.A. din Bucuresti: integrate MOS, componente optoelectronice;<br>conecticà produsă de "CONECT"
- conectica produsa de "CONECT" S.A. Bucurestia întrerupatoare, conectoare, mufe, cabluri, etc;
- componente pasive realizate de "IPEE" Curtea de Arges: rezistente cu peliculà de carbon, peliculà metalicà sau bobinate, coondensatoare ceramice, multistrat sau de trecere, potentiometre si semireglabile, trimeri, sonerii, relee de semnalizare, etc<sub>l</sub>
- relee, temporizatoare si transformatoare de putere micá produse de "RELEE" Mediase
- ferite diverse realizate de "Aferro" Bucuresti;
- borne, izolatori plastic, sonde osciloscop, aparaturà diversa produse de "ICE" Bucuresti;
- Generatoare de mirà color, convertoare PAL, aparaturà complexá antifurt realizate de "ROEL" Bucuresti;
- casete cu jocuri si programe, diverse carti de informaticà realizate de "ALPHA Ltd" Timisoaraz
- piese de schimb radio-Tv<sub>1</sub>
- componente diverse aflate în consignatie sau aduse din importi
- diskette si consumabile pentru calculatoare;

Va rugam sa ne contactati pe adresa 1900 Timisoara, Str. Miron Costin Nr. 2, Tel. 961/18576.

> Tipografia "MIRTON" 190<sup>m</sup> Timișoara Strada Samuil Micu nr.7 **Telefon 96** • 18.35.25.

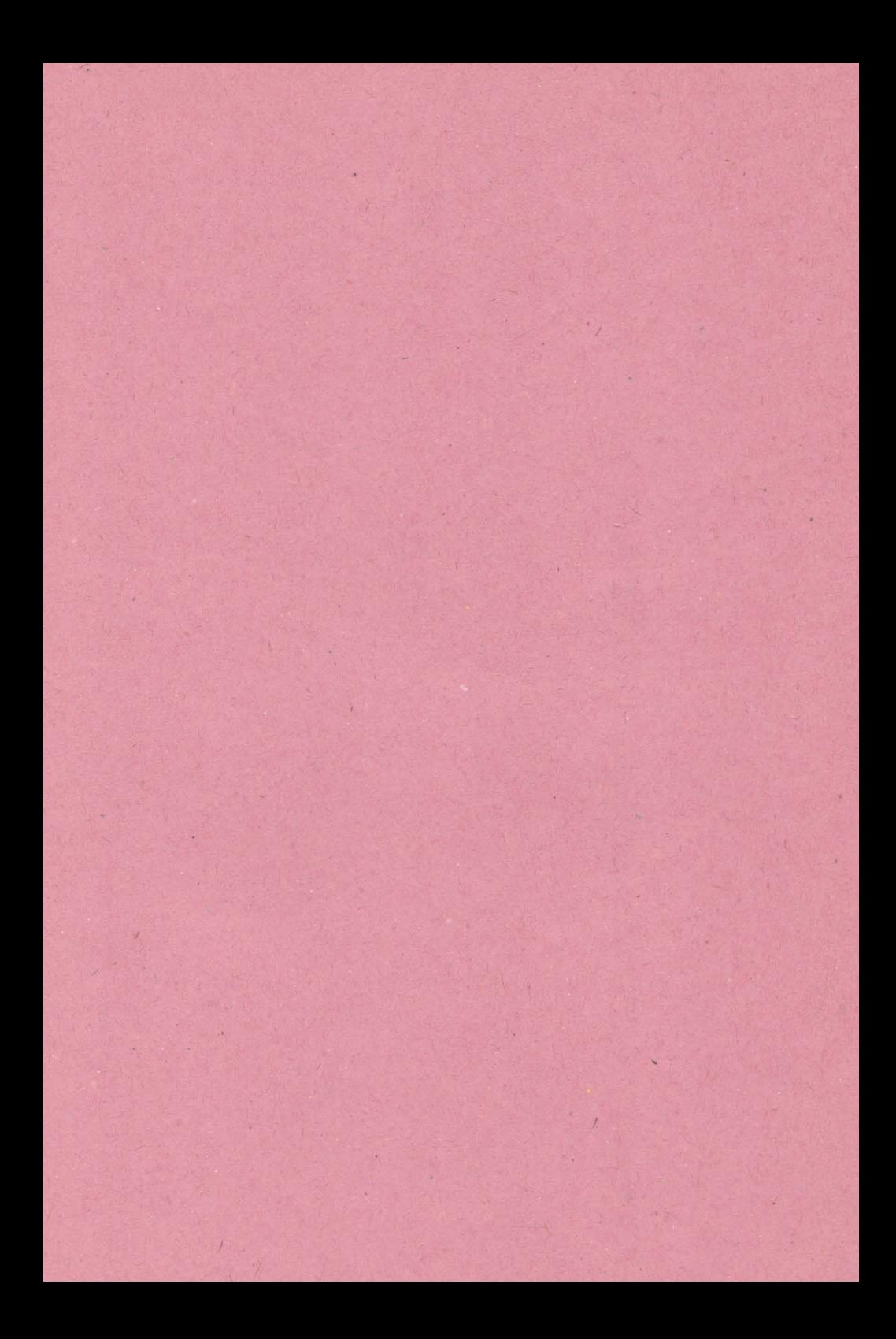

![](_page_23_Picture_0.jpeg)